# Informationen zu Call Tracker-Ergebnissen Ī

## Inhalt

[Einführung](#page-0-0) [Voraussetzungen](#page-0-1) [Anforderungen](#page-0-2) [Verwendete Komponenten](#page-1-0) [Konventionen](#page-1-1) [Hintergrundinformationen](#page-1-2) [Vorteile von Call Tracker](#page-2-0) [Anrufnachverfolgungs-Konfiguration](#page-2-1) [Übersicht über Befehle](#page-2-2) [Detaillierte Befehle](#page-3-0) [Call Tracker-Ausgabe](#page-8-0) [CALL\\_RECORD-Parameter](#page-9-0) [MODEM\\_CALL\\_RECORD-Parameter](#page-13-0) [MODEM\\_LINE\\_CALL\\_REC-Parameter](#page-18-0) [MODEM\\_INFO\\_CALL\\_REC-Parameter](#page-20-0) [MODEM\\_NEG\\_CALL\\_REC-Parameter](#page-23-0) [Zugehörige SNMP MIBs](#page-24-0) [SNMP-MIBs](#page-24-1) [CISCO CALL-TRACKER-MIB](#page-24-2) [Zugehörige Informationen](#page-25-0)

# <span id="page-0-0"></span>**Einführung**

In diesem Dokument werden die Call Tracker-Ausgaben beschrieben. Call Tracker ist ein Subsystem, das detaillierte Daten zum Verlauf und Status von Anrufen erfasst, und zwar von dem Zeitpunkt an, an dem der Netzwerkzugriffsserver eine Einrichtungsanfrage erhält oder einen Kanal zuweist, bis ein Anruf abgelehnt, beendet oder auf andere Weise getrennt wird.

# <span id="page-0-1"></span>Voraussetzungen

### <span id="page-0-2"></span>Anforderungen

Bevor Sie Call Tracker und die zugehörigen Funktionen konfigurieren, müssen Sie diese Aufgaben auf dem Netzwerkzugriffsserver ausführen:

- Konfigurieren Sie ISDN und die Modems. Weitere Informationen finden Sie unter [Konfigurieren eines Zugangs-Servers mit PRIs für eingehende Async- und ISDN-Anrufe](http://www.cisco.com/en/US/tech/tk801/tk379/technologies_configuration_example09186a0080094557.shtml).
- Stellen Sie sicher, dass Anrufe mit dem Network Access Server (NAS) verbunden werden

können.

• Konfigurieren des Simple Network Management Protocol (SNMP) Weitere Informationen finden Sie im [Implementierungsleitfaden](http://www.cisco.com/en/US/docs/ios/internetwrk_solutions_guides/splob/guides/dial/dial_nms/nmssol.html) für da[s](http://www.cisco.com/en/US/docs/ios/internetwrk_solutions_guides/splob/guides/dial/dial_nms/nmssol.html) [Wählsystem.](http://www.cisco.com/en/US/docs/ios/internetwrk_solutions_guides/splob/guides/dial/dial_nms/nmssol.html)Hinweis: Diese Aufgabe ist nur erforderlich, wenn Sie die Anrufnachverfolgung über SNMP verwenden.

### <span id="page-1-0"></span>Verwendete Komponenten

Die Informationen in diesem Dokument basieren auf den folgenden Software- und Hardwareversionen:

- Cisco IOS<sup>®</sup> Softwareversion 12.1(3)T und höher
- Plattformen Cisco AS5300, AS5350, AS5400, AS5800 und AS5850.

Hinweis: Verwenden Sie den [Software Advisor](http://tools.cisco.com/Support/Fusion/FusionHome.do) (nur [registrierte](http://tools.cisco.com/RPF/register/register.do) Kunden), um zu überprüfen, ob die von Ihnen verwendete Cisco IOS-Softwareversion und -Plattform diese Funktion unterstützt. Suchen Sie im Software Advisor-Tool nach der Funktion Call Tracker plus ISDN- und AAA-Erweiterungen.

Die Informationen in diesem Dokument wurden von den Geräten in einer bestimmten Laborumgebung erstellt. Alle in diesem Dokument verwendeten Geräte haben mit einer leeren (Standard-)Konfiguration begonnen. Wenn Ihr Netzwerk in Betrieb ist, stellen Sie sicher, dass Sie die potenziellen Auswirkungen eines Befehls verstehen.

### <span id="page-1-1"></span>**Konventionen**

Informationen zu Dokumentkonventionen finden Sie in den [Cisco Technical Tips Conventions](http://www.cisco.com/en/US/tech/tk801/tk36/technologies_tech_note09186a0080121ac5.shtml) (Technische Tipps zu Konventionen von Cisco).

## <span id="page-1-2"></span>**Hintergrundinformationen**

Die in der Anrufnachverfolgung erfassten Daten werden in den Datenbanktabellen für Anrufnachverfolgung verwaltet und sind über Simple Network Management Protocol (SNMP), Command Line Interface (CLI) oder SYSLOG zugänglich. Sitzungsinformationen für alle aktiven Anrufe und Anrufe im Setup-Zustand werden in einer aktiven Tabelle gespeichert, während Datensätze für nicht verbundene Anrufe in eine Verlaufstabelle verschoben werden. Call Tracker wird über anfallende Anrufereignisse durch verwandte Subsysteme wie ISDN, Point-to-Point Protocol (PPP), Content Switch Module (CSM), Modem, Exec oder TCP-Clear benachrichtigt. SNMP-Traps werden zu Beginn jedes Anrufs generiert, wenn ein Eintrag in der aktiven Tabelle erstellt wird, und am Ende jedes Anrufs, wenn ein Eintrag in der Verlaufstabelle erstellt wird. Die Call Record-SYSLOGs sind über Konfigurationen verfügbar, die detaillierte Informationsdatensätze für alle Anrufabschlüsse generieren. Diese Informationen können an SYSLOG-Server zur permanenten Speicherung und zukünftigen Analyse gesendet werden.

Hier einige Punkte, die Sie sich merken sollten:

Die Status- und Diagnosedaten, die routinemäßig von MICA-Modems gesammelt werden, ●werden erweitert und umfassen neue Verbindungsstatistiken für aktive Anrufe, z. B. versuchte Übertragungs- und Empfangsraten, die Höchst- und Mindestübertragungsraten sowie lokal und remote ausgegebene Neuzüge und Geschwindigkeitsmesser. Diese Verbindungsdaten werden in benutzerdefinierten Intervallen vom Modem abgefragt und an Call Tracker

weitergeleitet.

Das TCP-System wurde erweitert, um zusätzliche Verbindungsinformationen für Call Tracker ● bereitzustellen. Weitere Informationen:Die Anzahl und Identität der Hosts, zu denen eine Verbindung hergestellt wurde, bevor die Verbindung hergestellt wurde, oder die fehlgeschlagenen Gesamtversuche, wenn keine Verbindung hergestellt wurde.Der Grund, warum eine aktive Sitzung getrennt wird oder der Grund, warum der Netzwerkzugriffsserver keine Verbindung zu einem Host herstellen konnte, bevor die Zeitüberschreitung auftrat.Die aktiven Quell- und Zielendpunkte der Sitzung, die aus den IP-Adressen und Portnummern des Netzwerkzugriffsservers und -hosts bestehen.

Weitere Informationen zu Call Tracker finden Sie unter [Call Tracker plus ISDN- und AAA-](http://www.cisco.com/en/US/docs/ios/12_1/12_1xh/feature/guide/dt_cltrk.html)[Erweiterungen für Cisco AS5300 und Cisco AS5800.](http://www.cisco.com/en/US/docs/ios/12_1/12_1xh/feature/guide/dt_cltrk.html)

# <span id="page-2-0"></span>Vorteile von Call Tracker

In diesem Abschnitt werden die Vorteile von Call Tracker aufgeführt.

- Call Tracker bietet eine umfassendere und einfachere Echtzeitüberwachung der Anrufaktivitäten.
- Call Tracker erfasst Daten für aktive und historische Anrufsitzungen und ermöglicht externen Anwendungen den Zugriff auf diese Daten über SNMP, CLI oder SYSLOG.
- Call Tracker liefert Volumen- und Nutzungsstatistiken für Anrufverwaltungsentscheidungen.
- Call Tracker verbessert und ersetzt die **Terminologiefunktion für Modemanrufe**, da sie eine detailliertere Ausgabe ermöglicht.Hinweis: Da sie eine ähnliche SYSLOG-Ausgabe generieren können, sollten Sie Call Tracker und Modem Call Record nicht gleichzeitig aktivieren. Diese Aktion kann zu doppelten Einträgen für denselben Anruf führen.

# <span id="page-2-1"></span>Anrufnachverfolgungs-Konfiguration

## <span id="page-2-2"></span>Übersicht über Befehle

Um Call Tracker zu konfigurieren, verwenden Sie die folgenden Befehle (in der Reihenfolge, in der sie aufgeführt sind):

- 1. aktivieren
- 2. Terminal konfigurieren
- 3. Calltracker-Aktivierung
- 4. Anrufaufzeichnung des Anrufers
- 5. Anrufprotokollierungsverzeichnis max. Größe
- 6. Anrufprotokollierungs-Archivierungs-Mins
- 7. snmp-server packetsize byte count
- 8. snmp-server queue-length
- 9. SNMP-server enable traps calltracker
- 10. snmp-server host host community-string calltracker
- 11. calltracker timestamp msec (Optional)
- 12. Modem-Link-Info-Polling-Zeit oder SPE-Link-Info-Polling-Modem (Optional)
- 13. Ausgang

## <span id="page-3-0"></span>Detaillierte Befehle

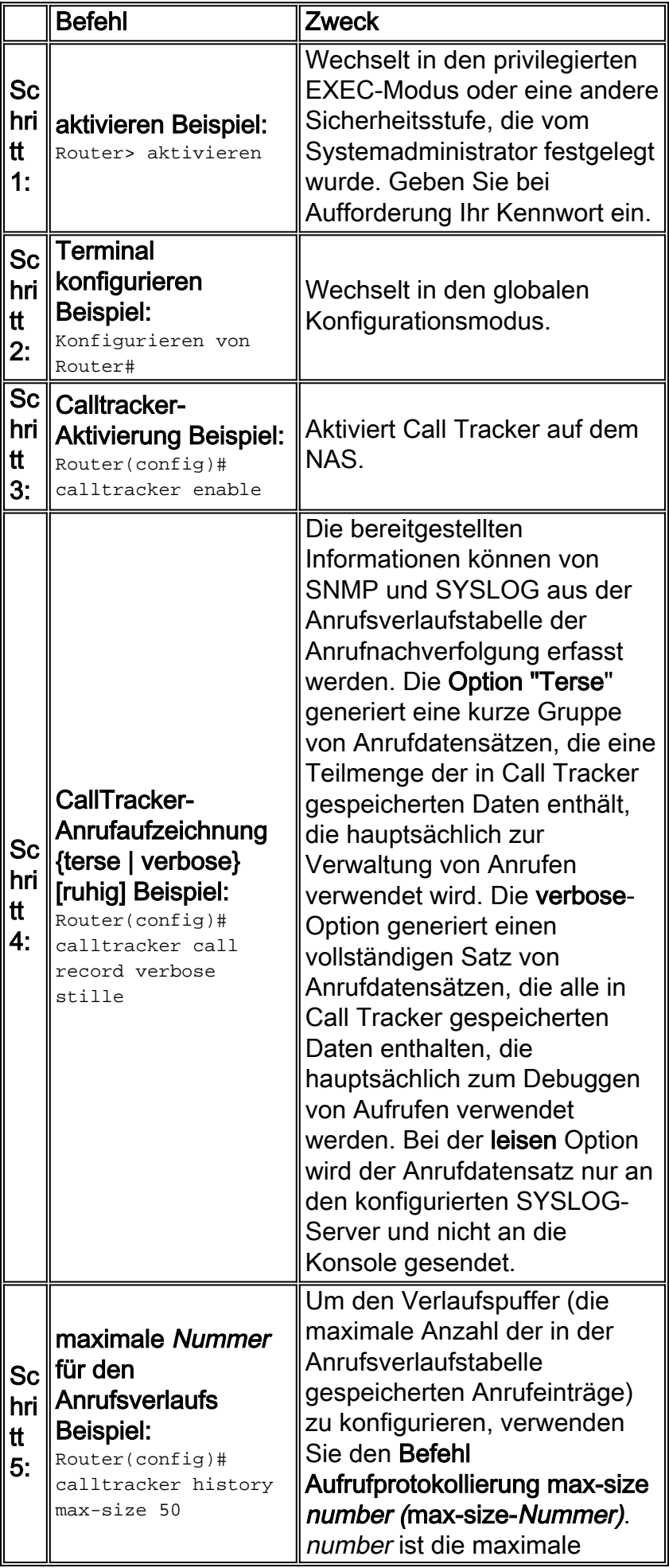

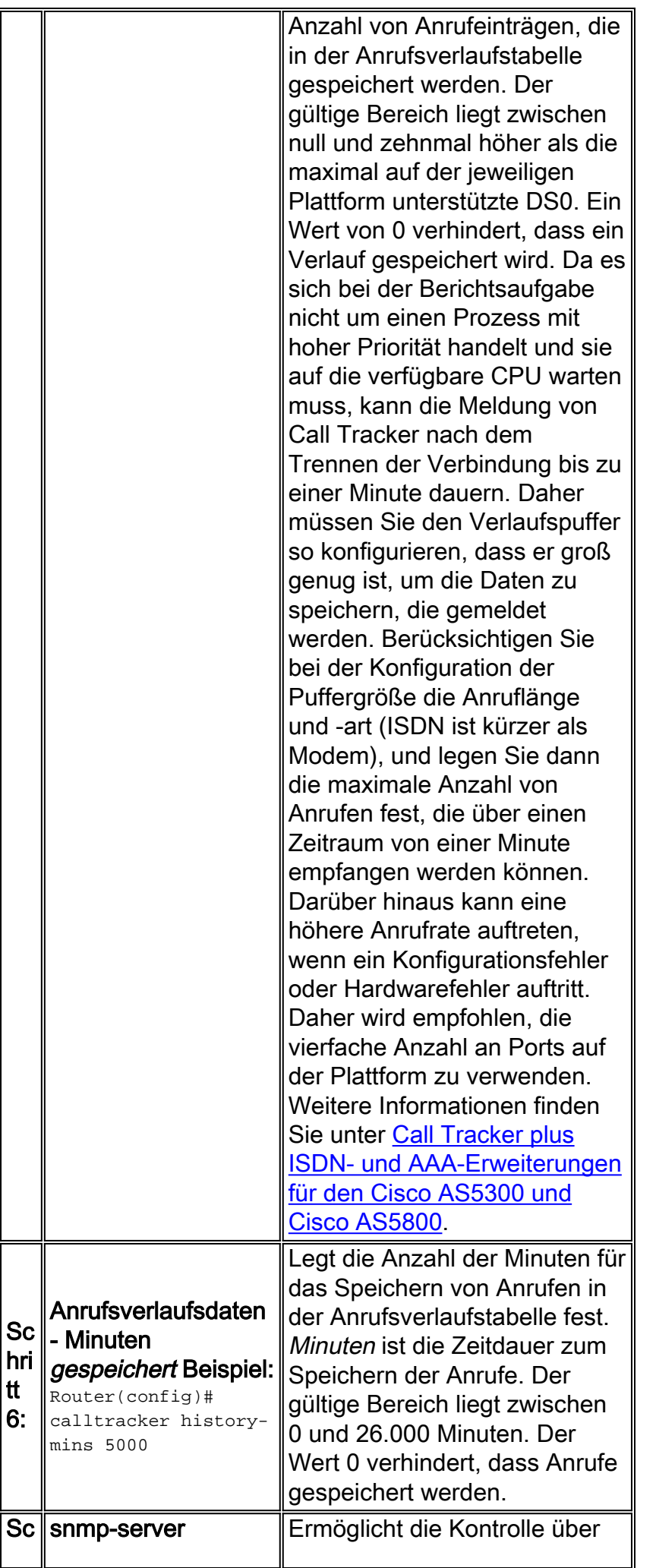

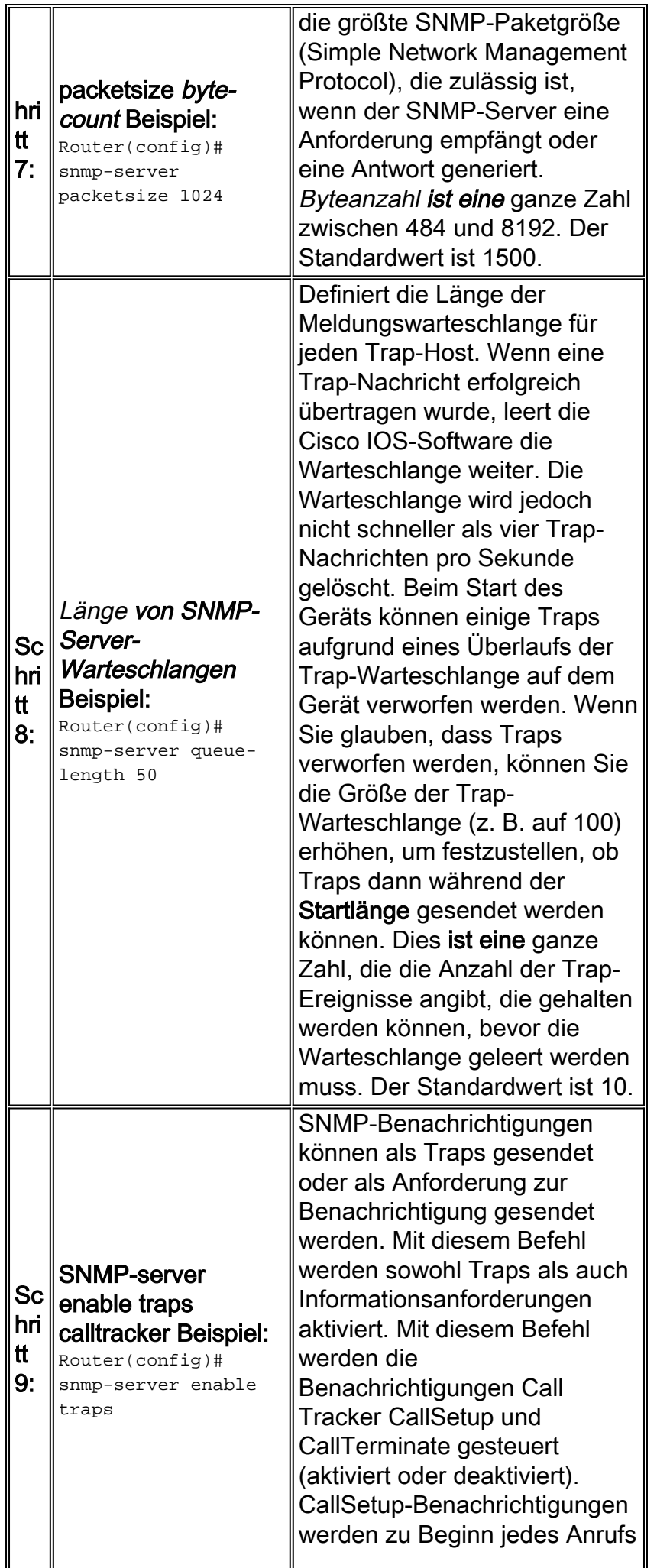

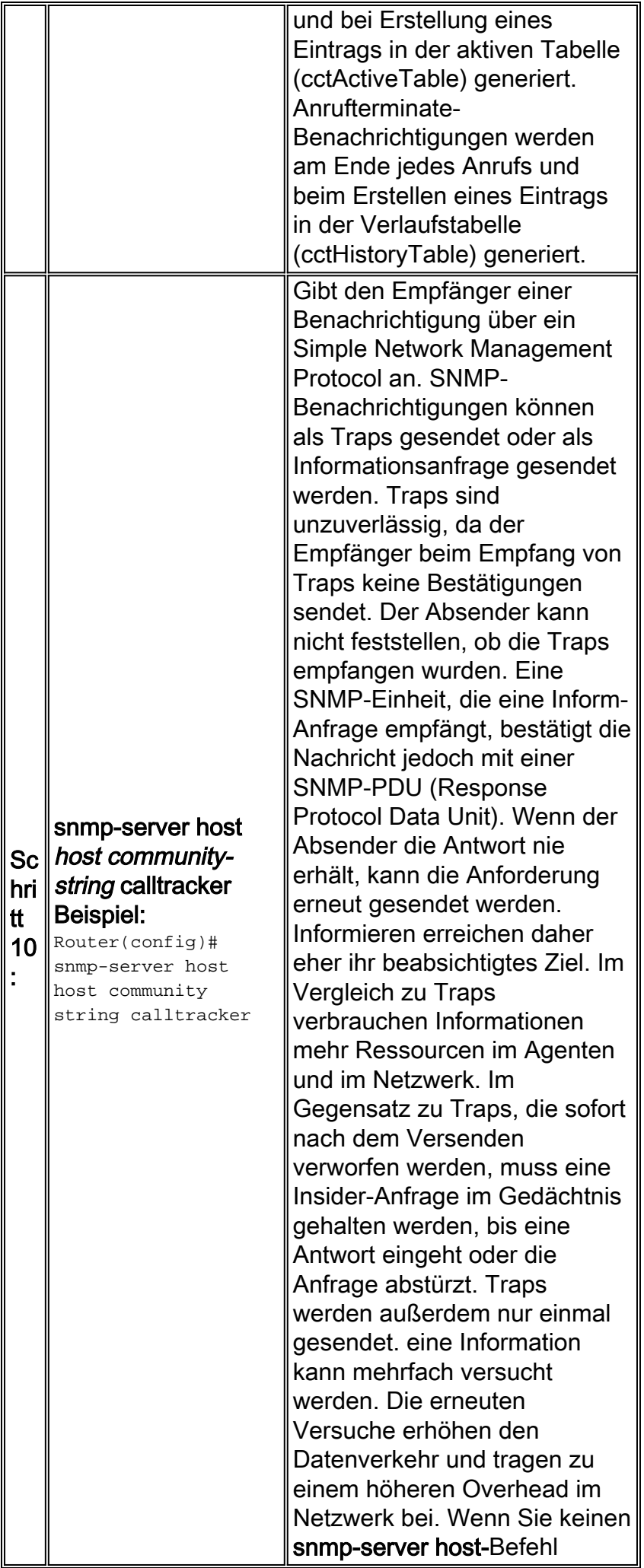

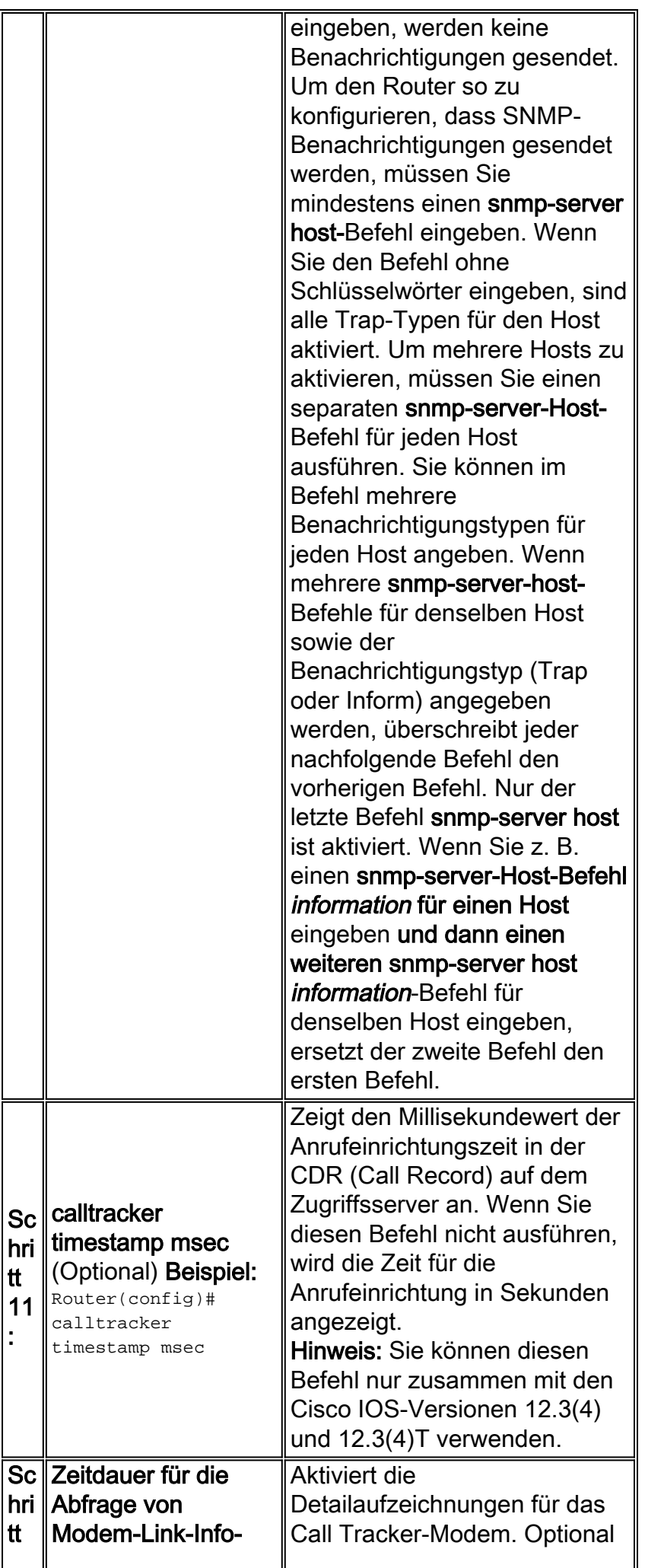

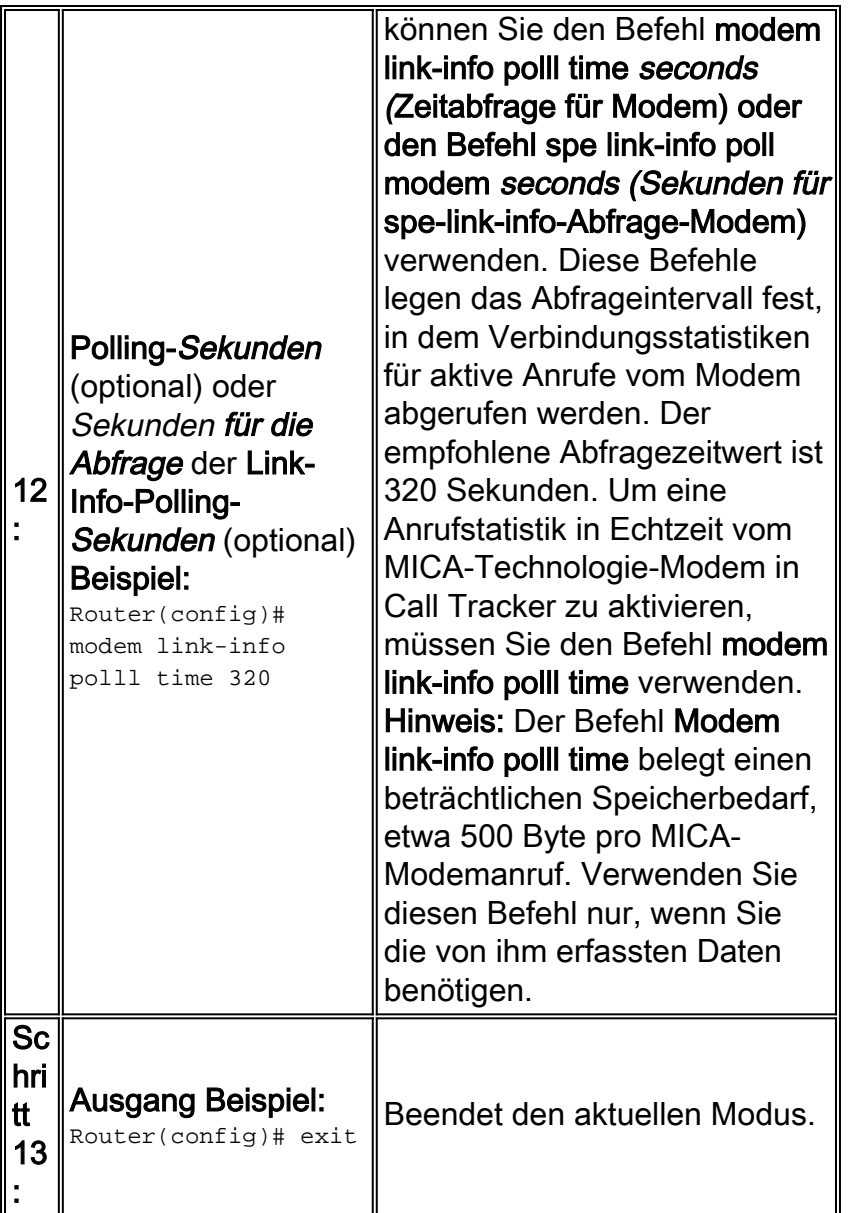

# <span id="page-8-0"></span>Call Tracker-Ausgabe

Die Ausgabe der Anrufnachverfolgung ist auf mehrere Datensätze aufgeteilt. In dieser Tabelle werden die Ausgabedatensätze für die Anrufnachverfolgung aufgeführt und beschrieben.

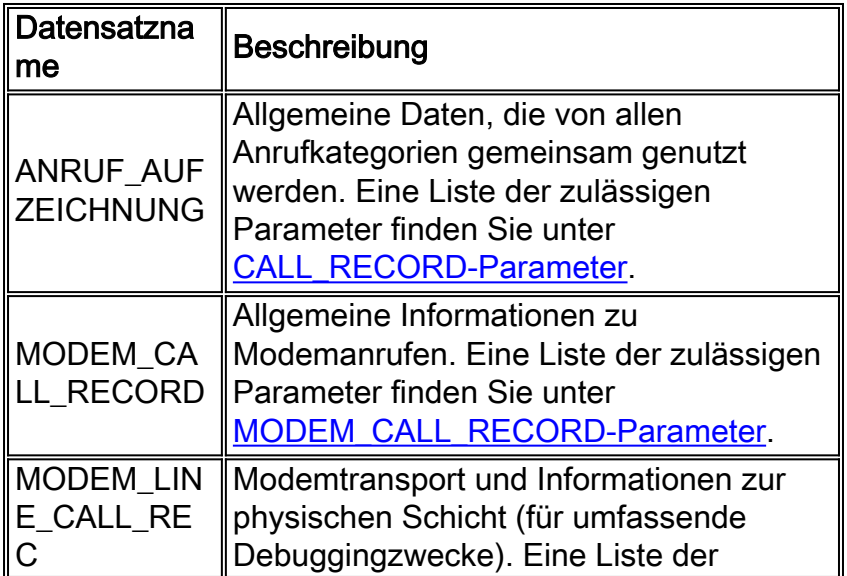

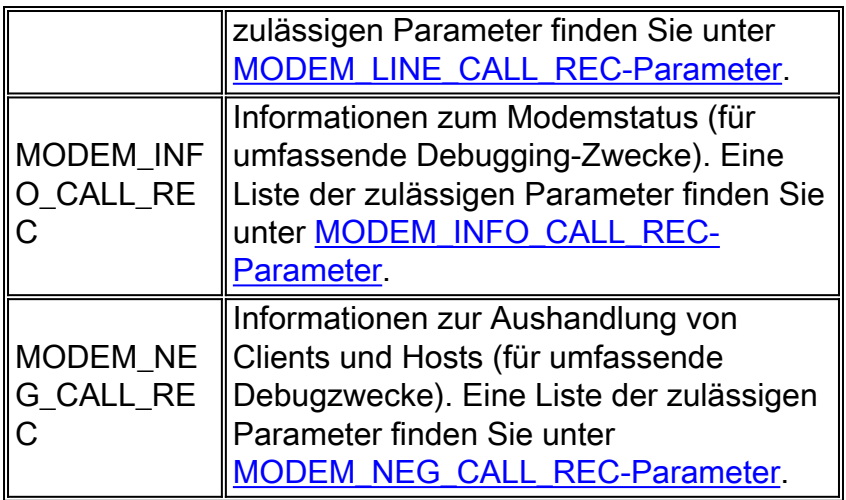

Hinweis: Datensätze, die sich auf denselben Anruf beziehen, beginnen mit dem gleichen eindeutigen Wert im Parameter ct\_hndl.

### <span id="page-9-0"></span>CALL\_RECORD-Parameter

In dieser Tabelle werden die CALL\_RECORD-Parameter aufgelistet und beschrieben.

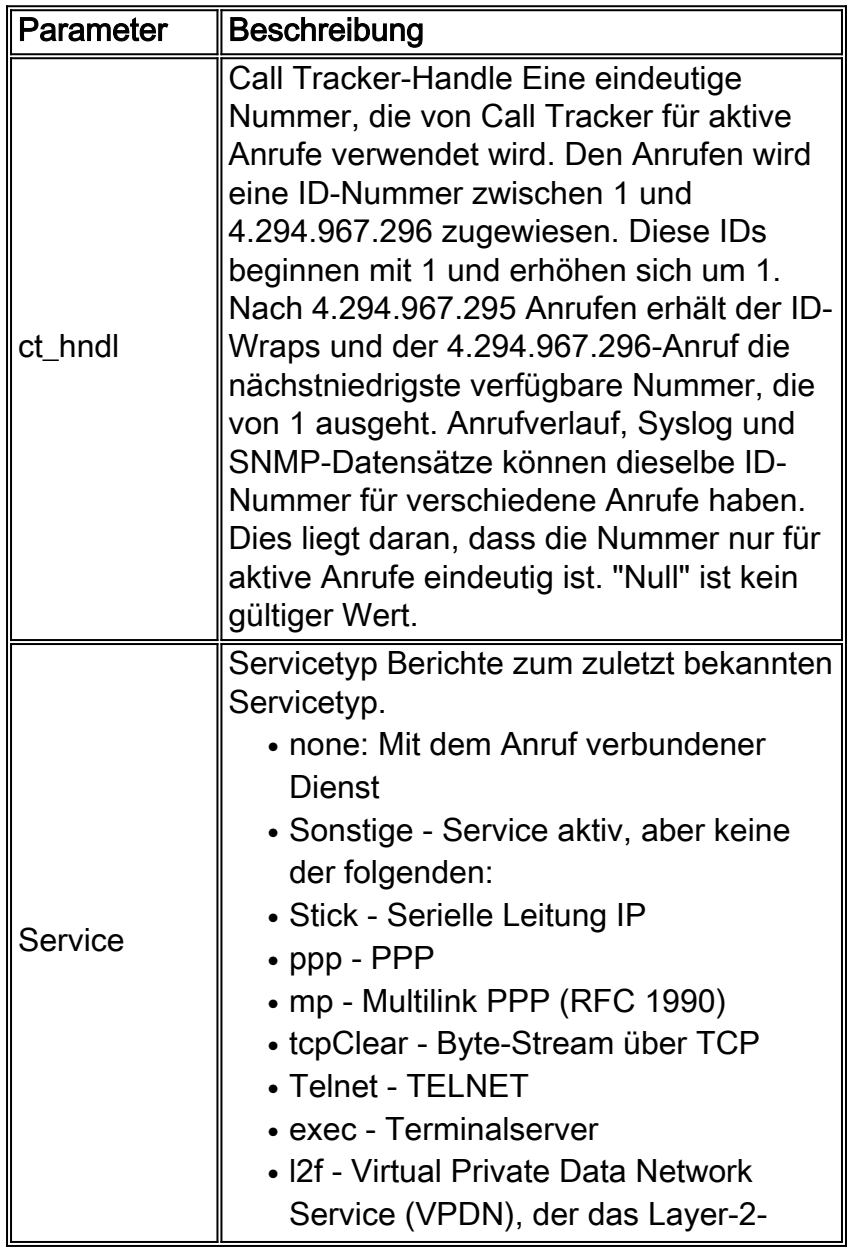

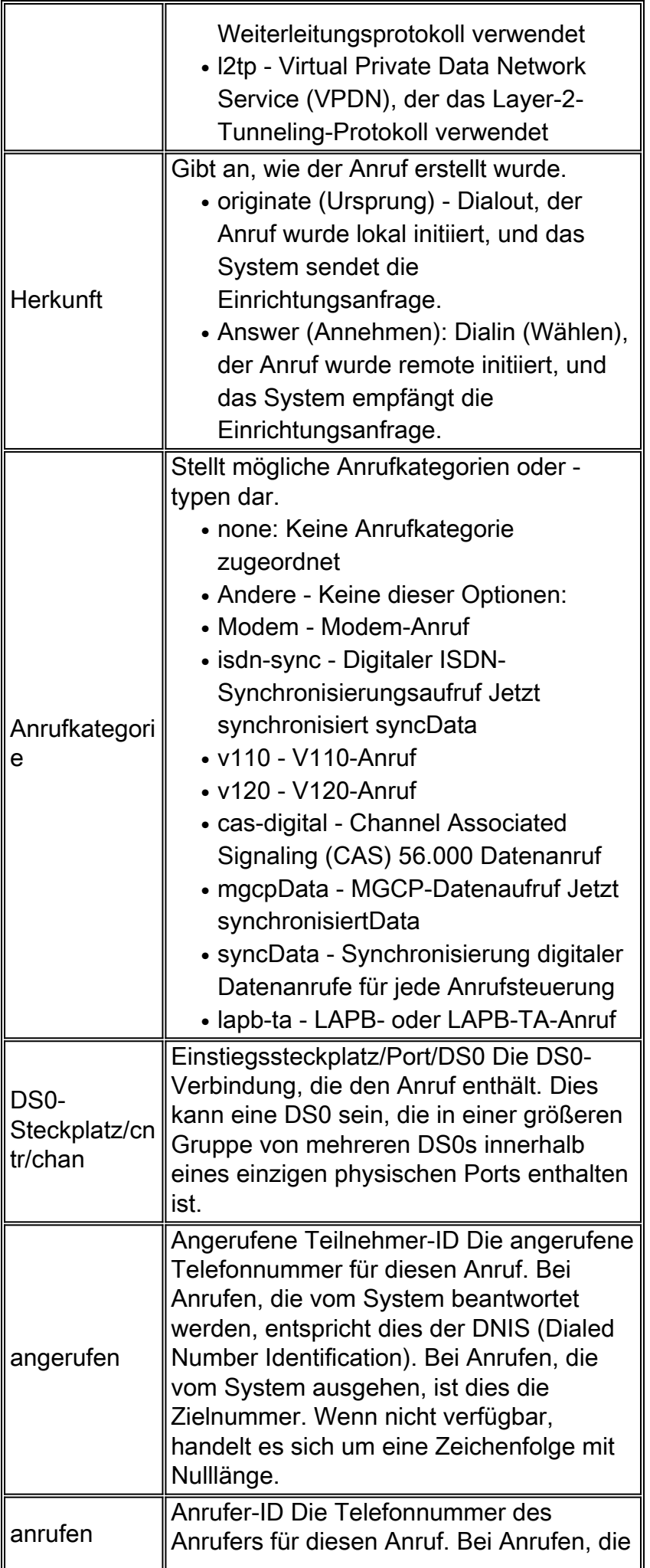

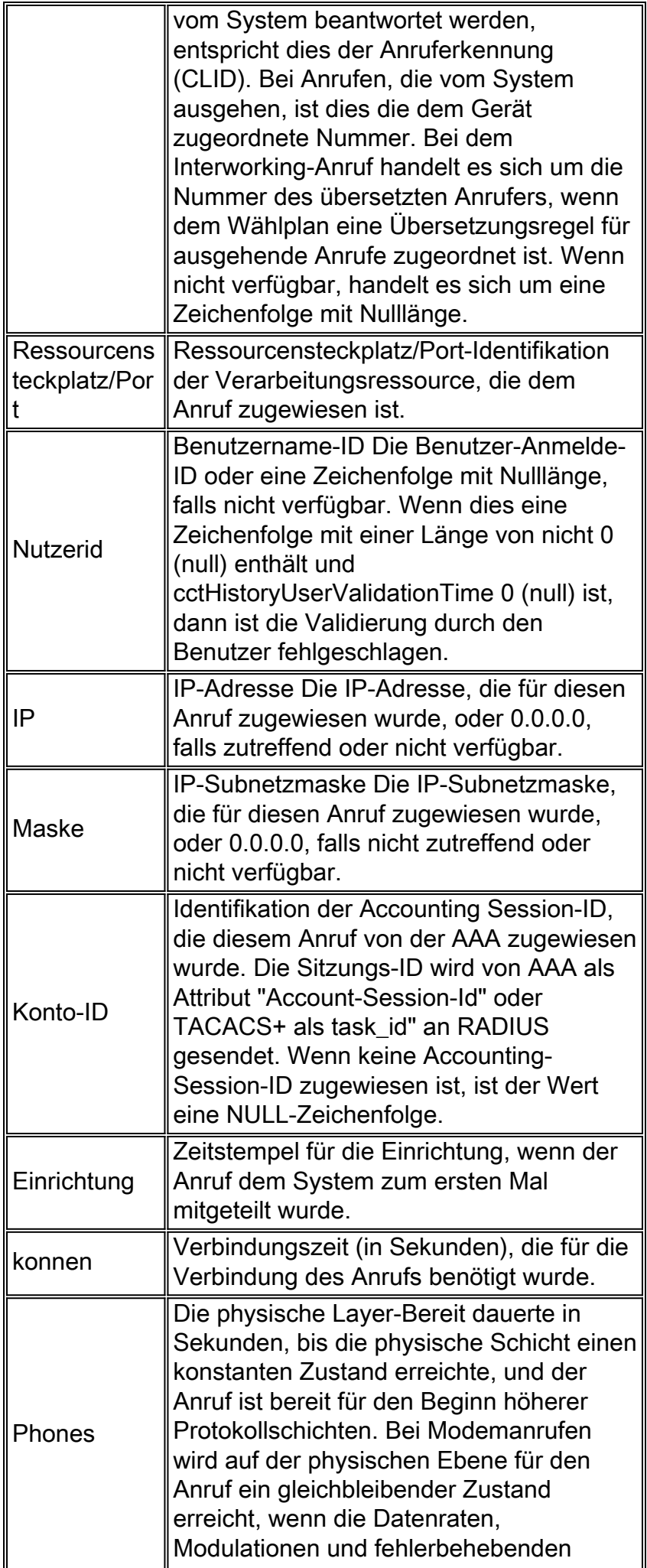

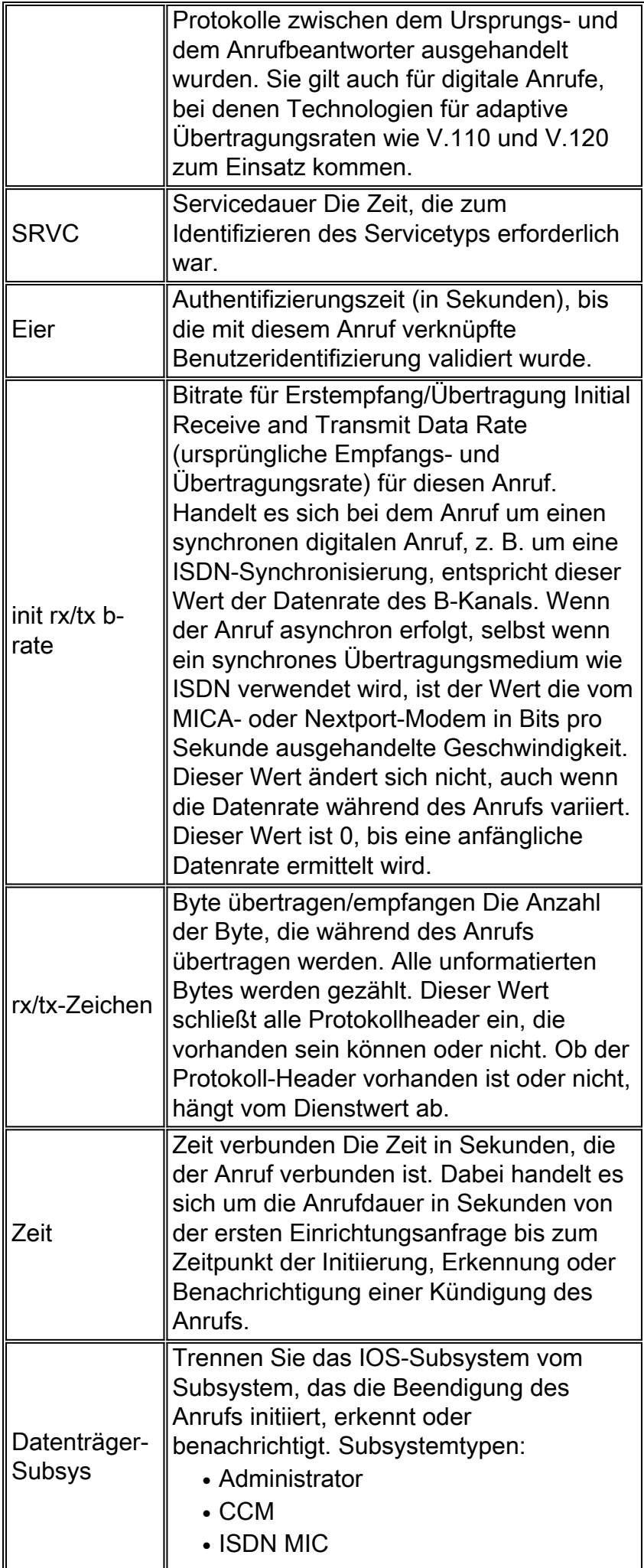

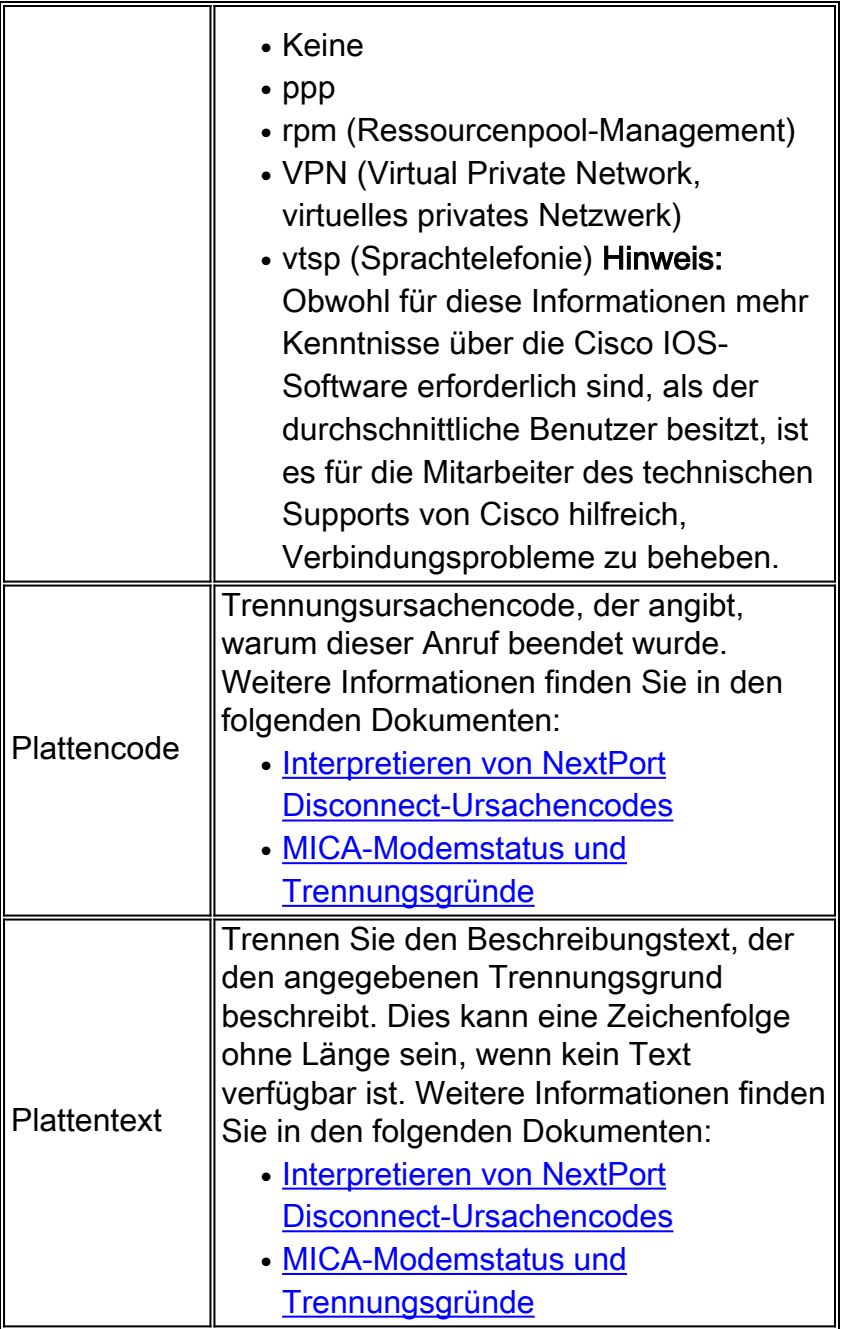

```
*Nov 16 18:30:26.097: %CALLTRKR-3-CALL_RECORD:
  ct_hndl=5, service=PPP, origin=Answer, category=Modem,
  DS0 slot/cntr/chan=0/0/22, called=71071, calling=6669999,
  resource slot/port=1/0, userid=maverick5200, ip=192.9.1.2,
  mask=255.255.255.0, account id=5, setup=10/16/1999 18:29:20,
  conn=0.10, phys=17.12, srvc=23.16, auth=23.16, init-rx/tx
  b-rate=31200/33600, rx/tx chars=246/161, time=53.50, disc
  subsys=ModemDrvr, disc code=0xA220, disc text= Rx (line to host)
  data flushing - not OK/EC condition - locally detected/received
  DISC frame -- normal LAPM termination
```
### <span id="page-13-0"></span>MODEM\_CALL\_RECORD-Parameter

In dieser Tabelle sind die Parameter MODEM\_CALL\_RECORD aufgeführt und beschrieben.

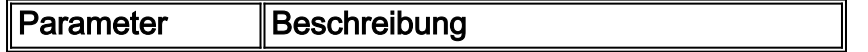

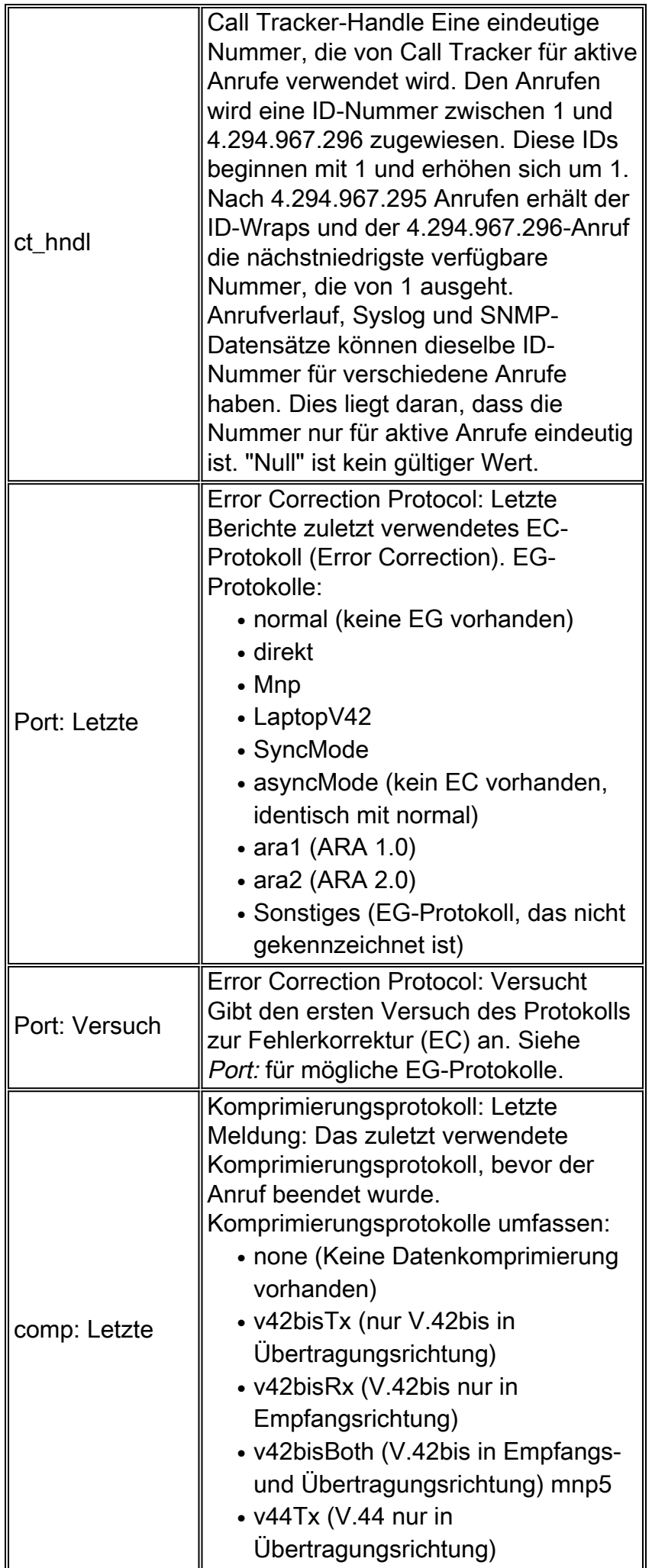

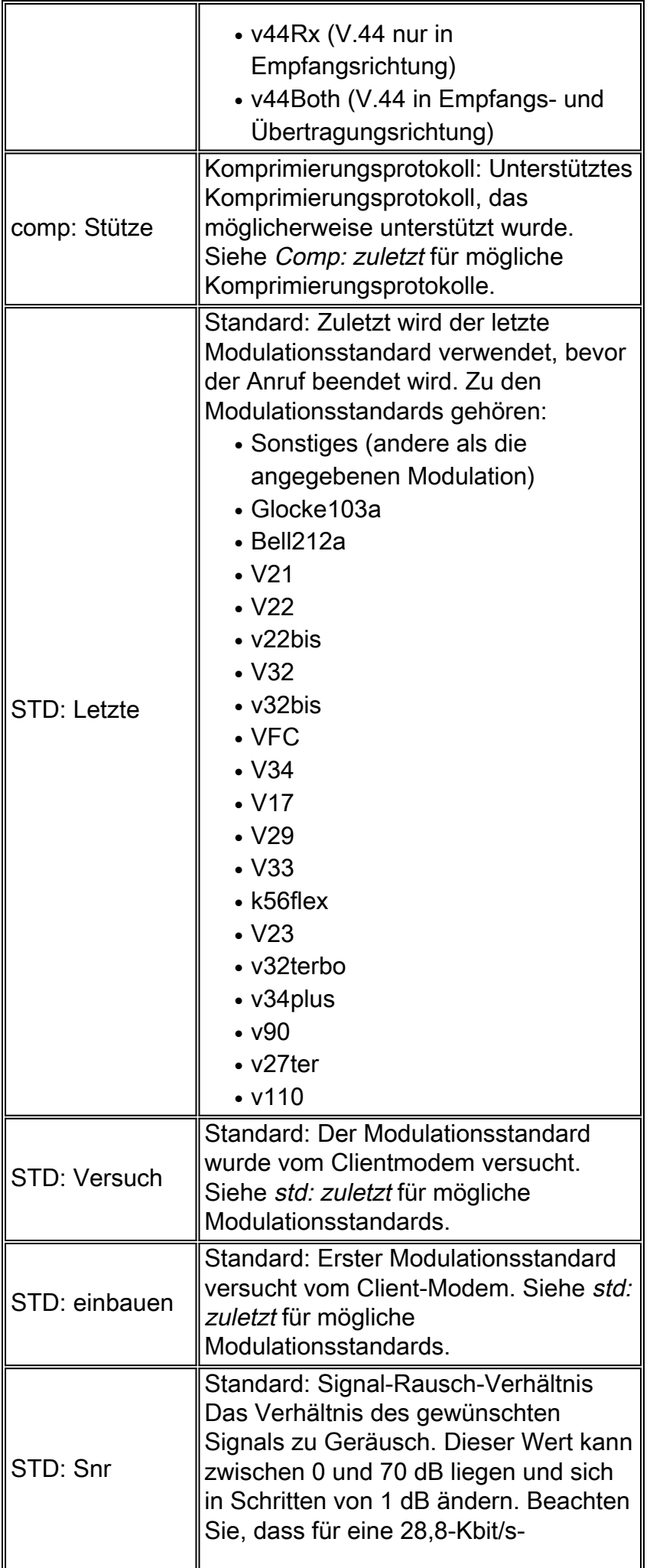

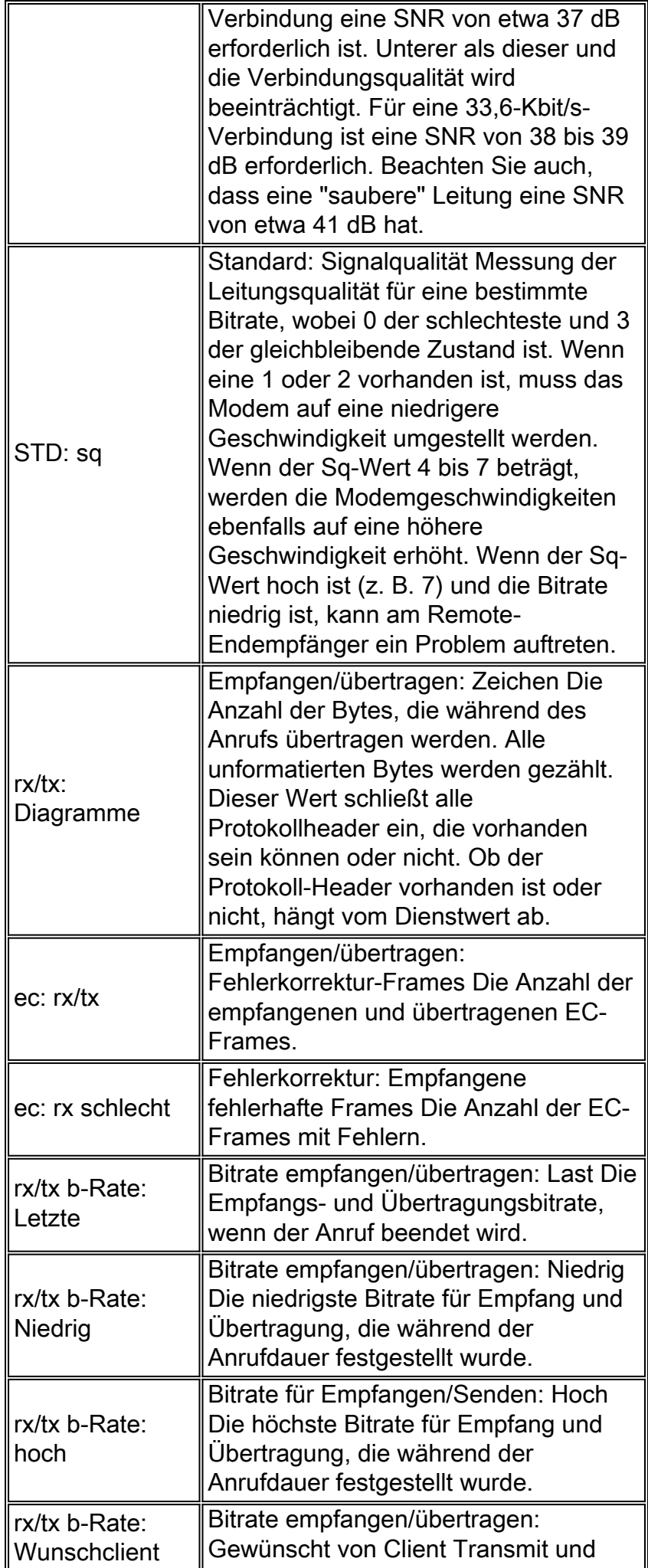

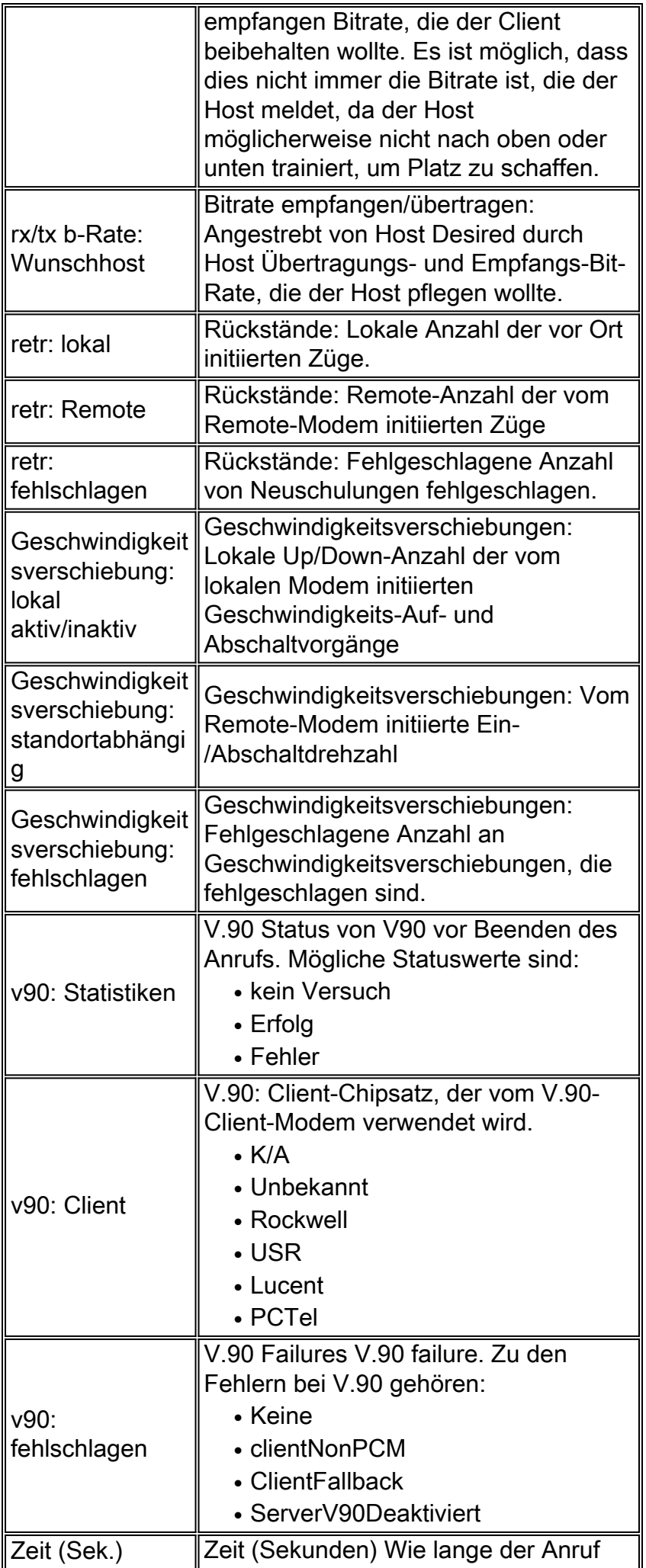

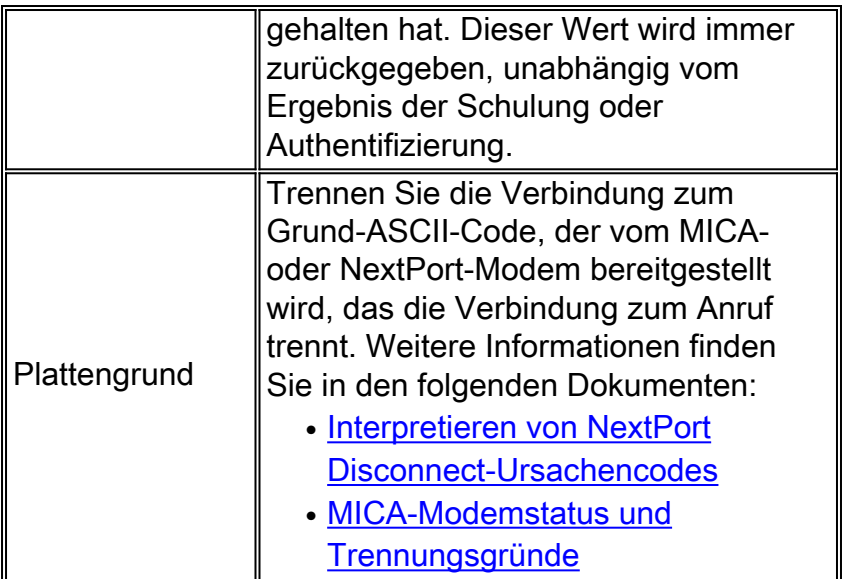

```
*Nov 16 18:30:26.097: %CALLTRKR-3-MODEM_CALL_REC:
  ct_hndl=5, prot: last=LAP-M, attempt=LAP-M, comp: last=V.42bis-Both,
  supp= V.42bis-RX V.42bis-TX, std: last=V.34+, attempt=V.34+, init=V.34+,
  snr=38, sq=3, rx/tx: chars=246/161, ec: rx/tx=22/12, rx bad=46,
  rx/tx b-rate: last=33600/33600, low=31200/33600, high=33600/33600,
  desired-client=33600/33600, desired-host=33600/33600, retr: local=0,
  remote=0, fail=0, speedshift: local up/down=1/0, remote up/down=0/0,
 fail=0, v90: stat=No Attempt, client=(n/a), fail=None, time(sec)=52,
  disc reason=0xA220MODEM_LINE_CALL_REC Parameters
```
### <span id="page-18-0"></span>MODEM\_LINE\_CALL\_REC-Parameter

In dieser Tabelle sind die Parameter MODEM\_LINE\_CALL\_REC aufgeführt und beschrieben.

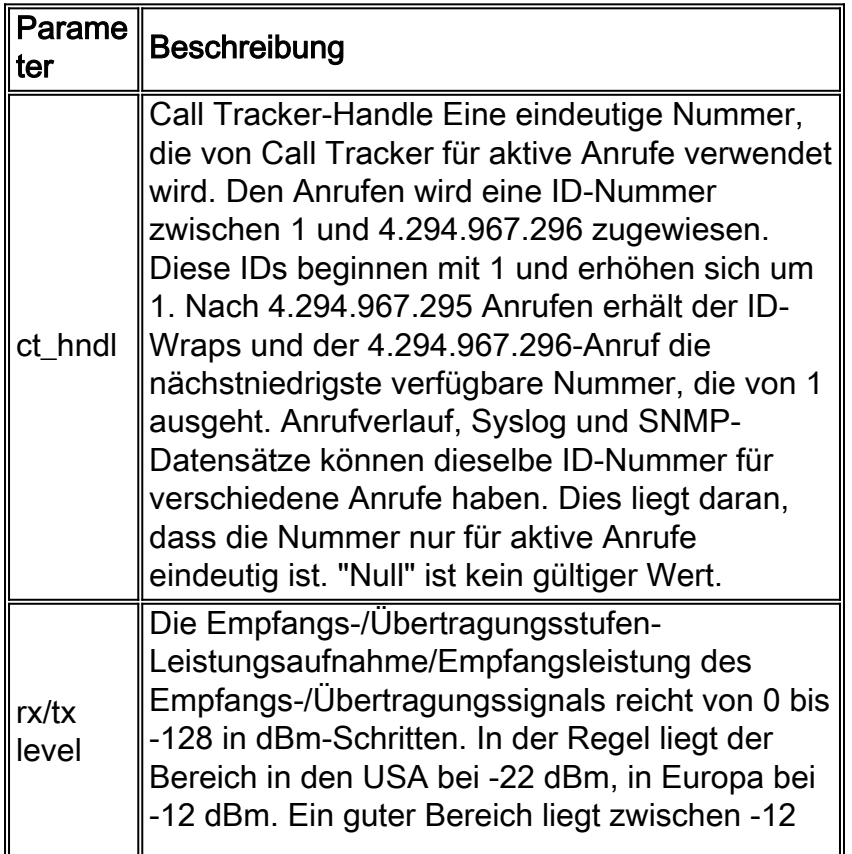

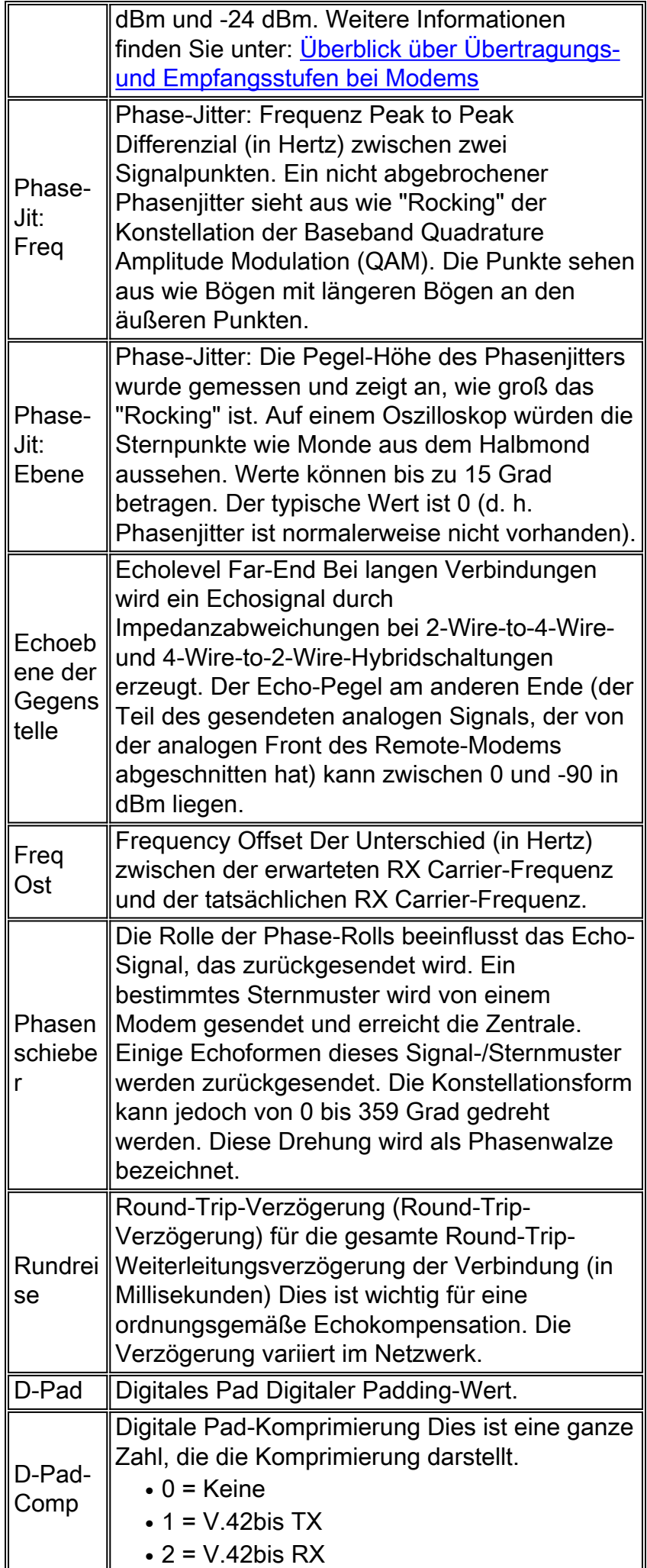

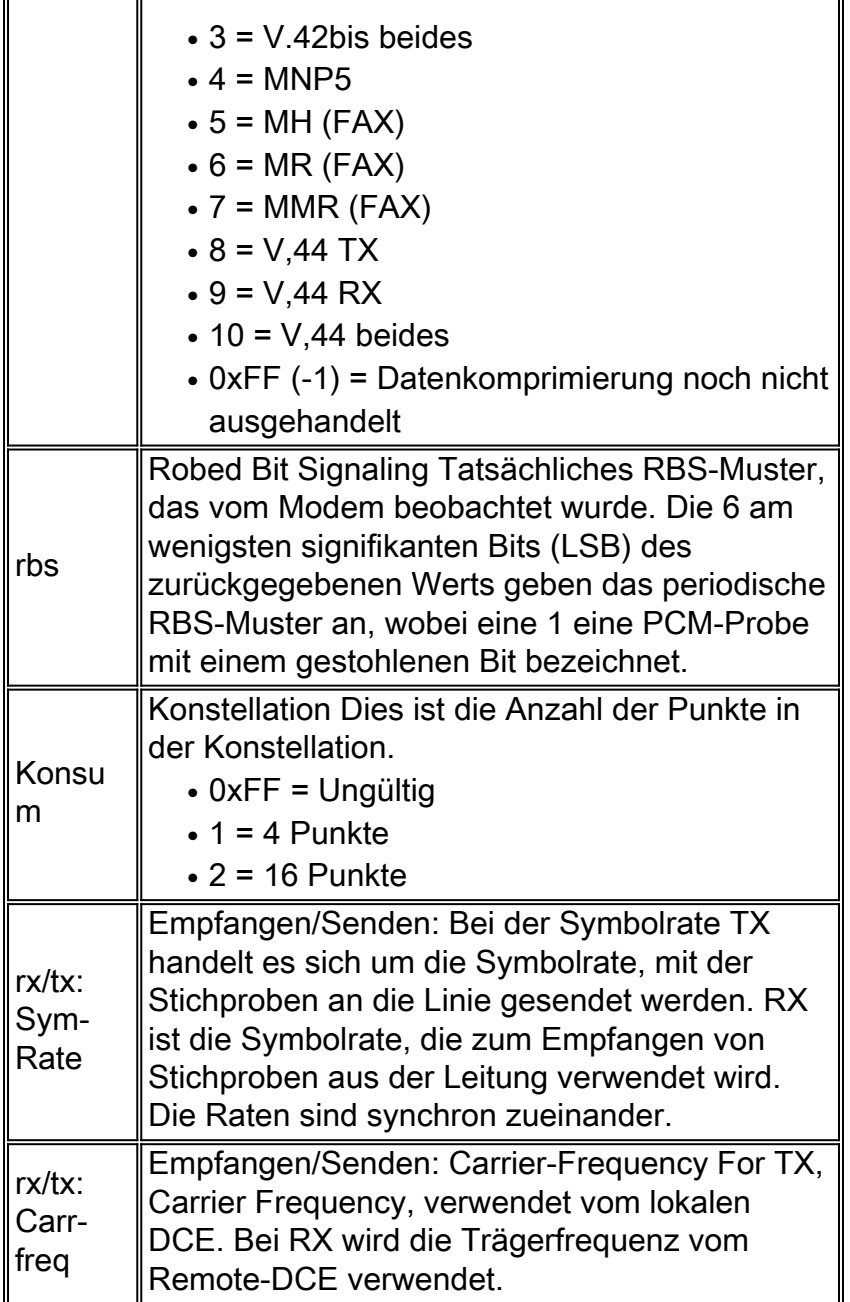

```
*Nov 16 18:30:26.101: %CALLTRKR-3-MODEM_LINE_CALL_REC:
  ct_hndl=5, rx/tx levl=-17/-16, phase-jit: freq=0, levl=0,
  far-end echo-levl=-71, freq offst=0, phase-roll=-98,
  round-trip=1, d-pad=None, d-pad comp=0, rbs=0, const=16,
  rx/tx: sym-rate=3429/3429, carr-freq=1959/1959, trel-code=0/0,
  preemph-index=6/0, rx/tx: const-shape=Off/On, nonlin-encode=Off/On,
  precode=Off/On, xmit levl-reduct=2/3,
  shape=0x1920212120202120202020202020202020202020201F1D191100
```
### <span id="page-20-0"></span>MODEM\_INFO\_CALL\_REC-Parameter

In dieser Tabelle sind die Parameter MODEM\_INFO\_CALL\_REC aufgeführt und beschrieben.

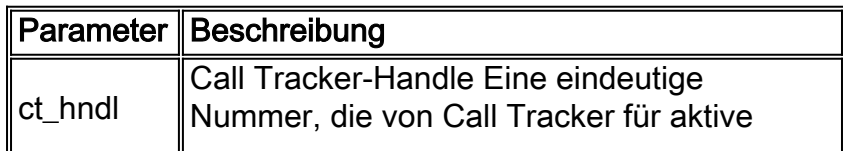

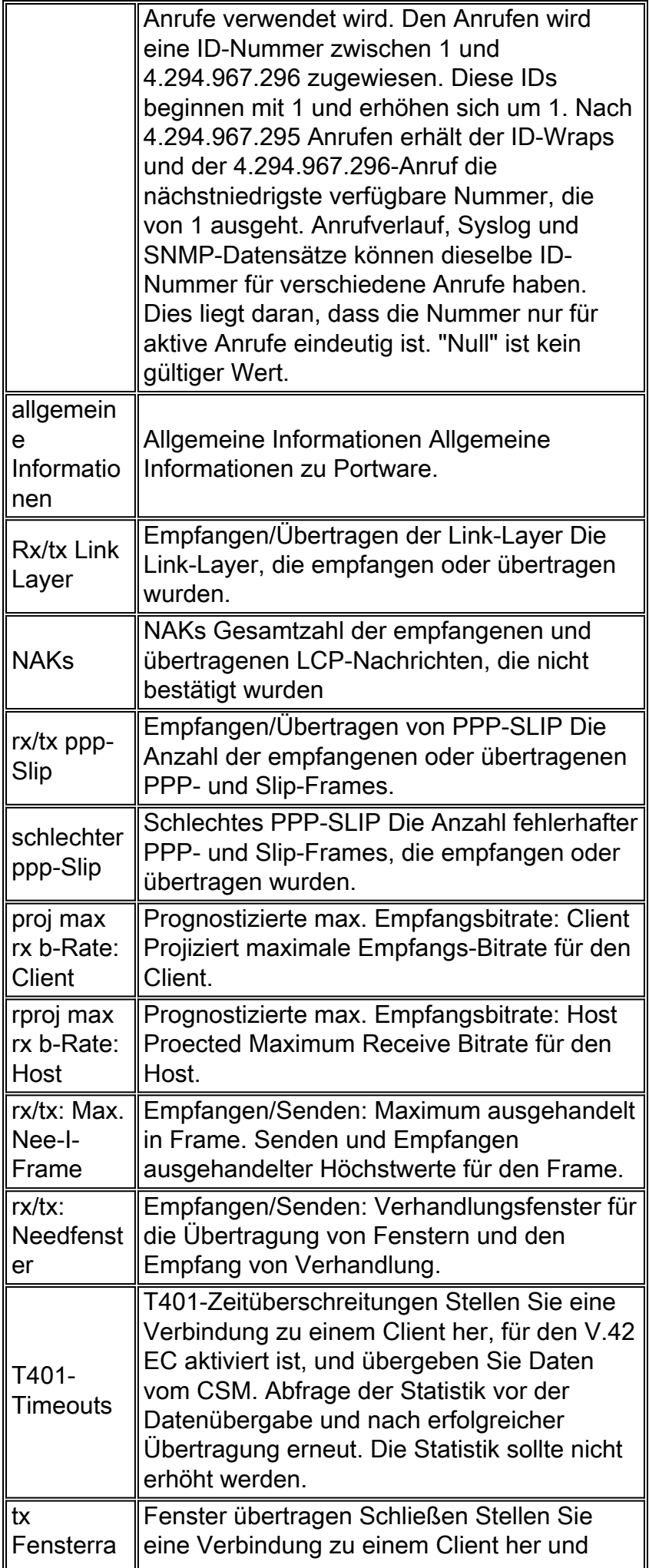

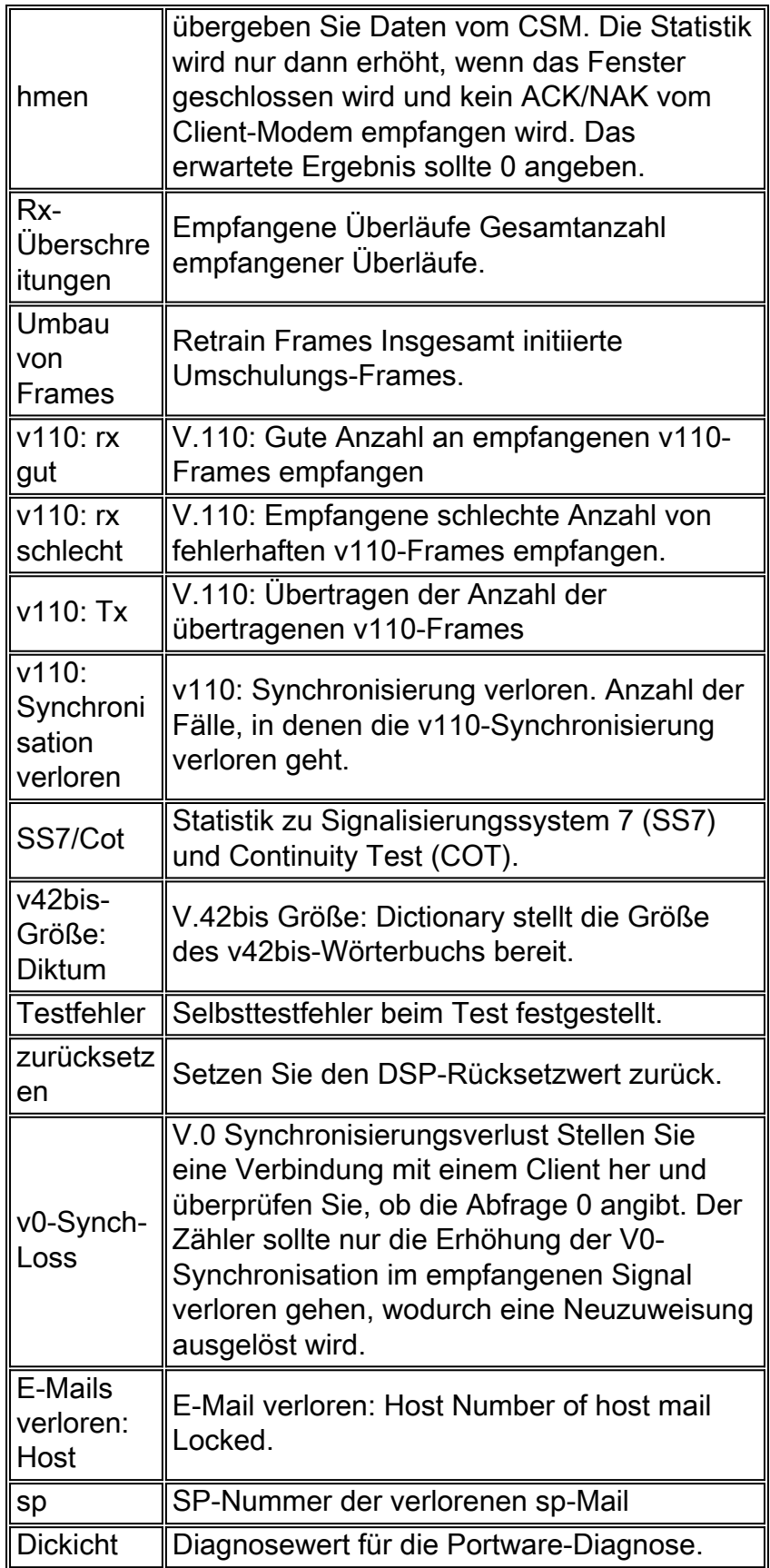

```
*Nov 16 18:30:26.101: %CALLTRKR-3-MODEM_INFO_CALL_REC:
  ct_hndl=5, general info=0x0, rx/tx link-layer=264/182, NAKs=0/0,
  rx/tx ppp-slip=5/7, bad ppp-slip=0, proj max rx b-rate: client=19200,
  host=24000, rx/tx: max neg I frame=128/128, neg window=15/15,
  T401 timeouts=1, tx window closures=0, rx overruns=0, retrans frames=0,
```
 v110: rx good=0, rx bad=0, tx=0, sync-lost=0, ss7/cot=0x00, v42bis size: dict=1024, test err=0, reset=0, v0 synch-loss=0, mail lost: host=0, sp=0, diag=0x00000000000000000000000000000000

### <span id="page-23-0"></span>MODEM\_NEG\_CALL\_REC-Parameter

In dieser Tabelle sind die Parameter MODEM\_NEG\_CALL\_REC aufgeführt und beschrieben.

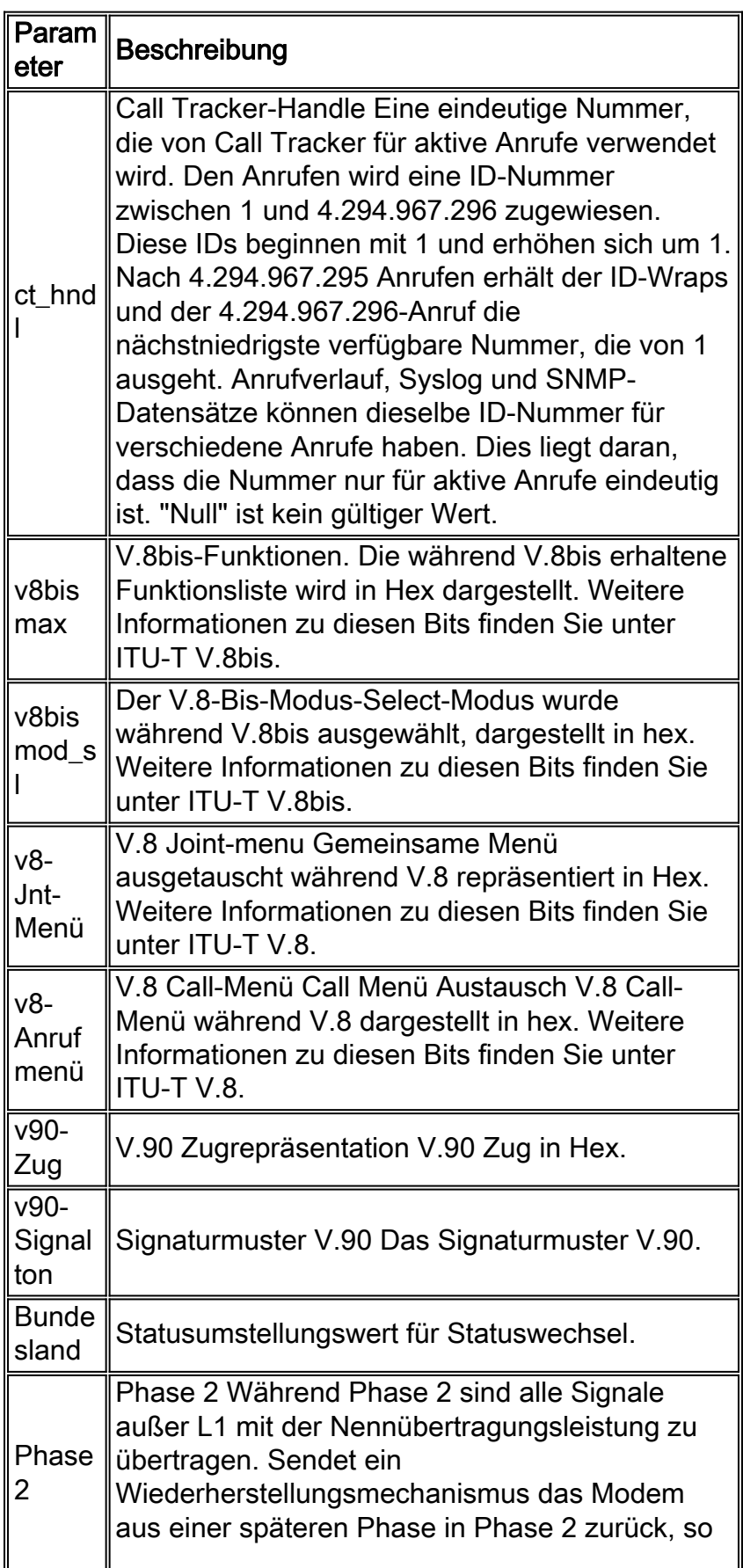

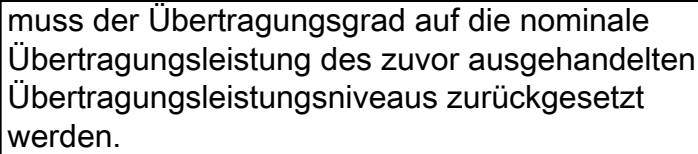

\*Nov 16 18:30:26.101: %CALLTRKR-3-MODEM\_NEG\_CALL\_REC: ct\_hndl=5, v8bis cap=0x00000000000000000000000000000000000000000000, v8bis mod-sl=0x00000000000000000000000000000000000000000000, v8 jnt-menu=0x01E0C14513942A000000000000000000000000000000, v8 call-menu=0x01C14513942A00000000000000000000000000000000, v90 train=0x00000000, v90 sgn-ptrn=0x00000000, state ·trnsn=0x000102030410204042430451FF00000000000000000000000000000000000000, phase2=0x010000F4EF221FF37E0001E4EFA21FF2E30001A4EF980101B7CF98003C000000 0034EF40000502160AE0301FFFFE1C07A707A70D650D6500Related

# <span id="page-24-0"></span>Zugehörige SNMP MIBs

### <span id="page-24-1"></span>SNMP-MIBs

In dieser Tabelle sind die zugehörigen SNMP MIBs aufgeführt und beschrieben.

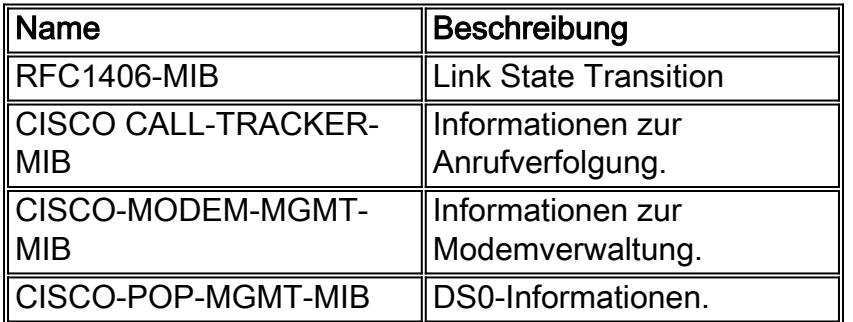

Weitere Informationen zu MIBs finden Sie unter [Cisco MIB Navigator.](http://www.cisco.com/public/sw-center/netmgmt/cmtk/mibs.shtml)

Weitere Informationen zur Verwendung von SNMP-Traps finden Sie unter [Unterstützte Cisco IOS](http://www.cisco.com/en/US/tech/tk648/tk362/technologies_tech_note09186a0080094a05.shtml) [SNMP-Traps und Konfigurieren dieser Traps](http://www.cisco.com/en/US/tech/tk648/tk362/technologies_tech_note09186a0080094a05.shtml).

### <span id="page-24-2"></span>CISCO CALL-TRACKER-MIB

In dieser Tabelle werden die Traps aufgelistet und beschrieben, die gesendet werden, wenn ein Anruf vom Host empfangen wird, und Call Tracker ist so konfiguriert, dass SNMP-Traps an einen Host gesendet werden.

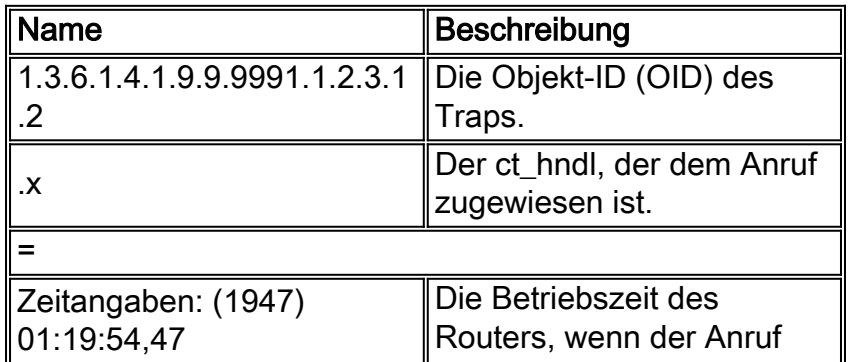

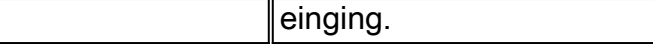

Mar 12 06:27:00 localhost snmptrapd[28977]: 172.22.35.14: 1.3.6.1.4.1.9.9.9991.1.2.3.1.2.1 = Timeticks: (119447) 0:19:54.47

Dieses Trap stammt vom Host 172.22.35.14, und der dem Anruf zugewiesene ct hdl ist 1. Mit ct\_hndl können weitere Informationen aus der aktiven Tabelle abgefragt werden, wie im SNMP-Abschnitt beschrieben. Die Betriebszeit des Hosts, in der der Anruf einging, war Timeticks: (1947) 0:19:54,47.

In dieser Tabelle werden die Traps aufgelistet und beschrieben, die gesendet werden, wenn ein Anruf vom System freigegeben oder vom System freigegeben wird. Außerdem ist Call Tracker so konfiguriert, dass SNMP-Traps an einen Host gesendet werden.

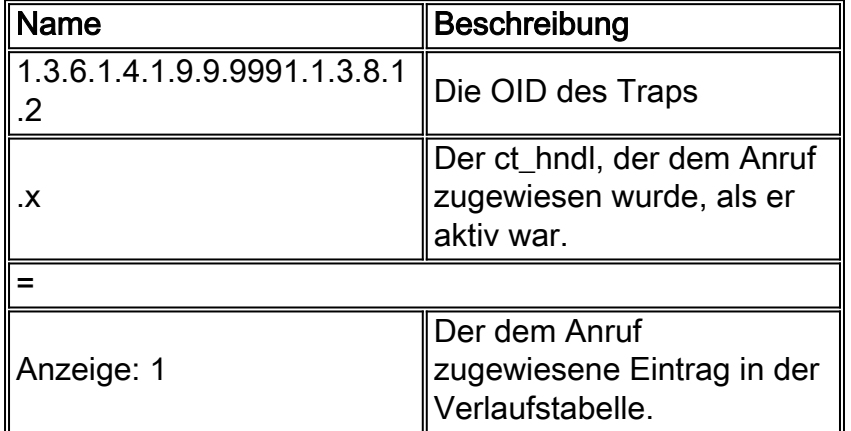

#### Beispiel

```
Mar 12 06:27:21
localhost
 snmptrapd[28977]:
172.22.35.14:
 1.3.6.1.4.1.9.9.9991.1.3.8.1.2.1 = Gauge: 1
```
Das Trap in diesem Beispiel stammte vom Host 172.22.35.14. Die ursprüngliche ct\_hndl-Nummer in diesem Fall ist 1, und der Eintrag in der Verlaufstabelle (zurückgegebener Wert) ist 1. Diese Zahlen müssen immer gleich sein, aber das kann nicht garantiert werden. Sie können die zurückgegebene Nummer verwenden, um weitere Informationen über den Anruf aus der Verlaufstabelle zu erhalten, wie im SNMP-Abschnitt beschrieben.

## <span id="page-25-0"></span>Zugehörige Informationen

- [Call Tracker plus ISDN- und AAA-Erweiterungen für Cisco AS5300 und Cisco AS5800](http://www.cisco.com/en/US/docs/ios/12_1/12_1xh/feature/guide/dt_cltrk.html?referring_site=bodynav)
- [NMS-Implementierungsleitfaden für Einwahl](http://www.cisco.com/en/US/docs/ios/internetwrk_solutions_guides/splob/guides/dial/dial_nms/nmssol.html?referring_site=bodynav)
- [Cisco MIB Navigator](http://www.cisco.com/public/sw-center/netmgmt/cmtk/mibs.shtml?referring_site=bodynav)
- [MICA-Modemstatus und Trennungsgründe](http://www.cisco.com/en/US/tech/tk801/tk36/technologies_tech_note09186a0080094ebd.shtml?referring_site=bodynav)
- [Interpretieren von NextPort Disconnect-Ursachencodes](http://www.cisco.com/en/US/tech/tk801/tk36/technologies_tech_note09186a0080094ebb.shtml?referring_site=bodynav)
- [Unterstützte Cisco IOS SNMP-Traps und Konfigurieren dieser Traps](http://www.cisco.com/en/US/tech/tk648/tk362/technologies_tech_note09186a0080094a05.shtml?referring_site=bodynav)
- [Technischer Support und Dokumentation Cisco Systems](http://www.cisco.com/cisco/web/support/index.html?referring_site=bodynav)